## **ROCK** Referência Técnica - P&R

1. P: Eu tentei usar o "Wake On Internet Technology" do Orbweb na H87 Killer, mas eu não consegui despertar meu sistema após colocá-lo em modo de descanso remotamente. O que eu devo fazer?

R: Antes de utilizar este recurso, verifique o seguinte no seu computador:

- 1. Por favor faça o download do driver de rede Atheros ver: 1.1.42.1291 aqui: http://download.asrock.com/drivers/All/Lan/Atheros\_Lan(v1.1.42.1291).zip
- 2. Por favor remova o antigo driver de rede e então instale o novo.
- 3. Certifique-se que "PCI Devices Power On" está ativado em UEFI SETUP UTILITY >

Advanced > ACPI Configuration.

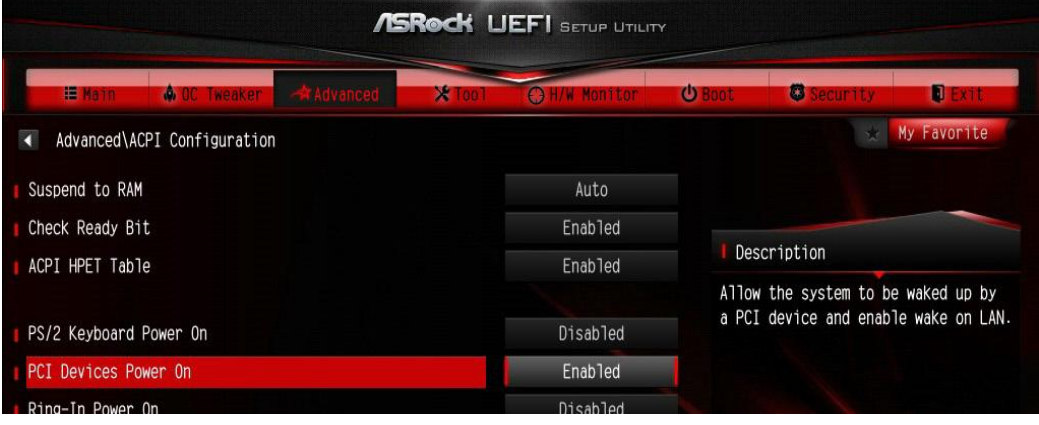

(\*A tela da UEFI é apenas para referência. A tela pode ser variar por modelos diferentes.)

4. Vertifique-se de que "Shutdown Wake Up" e "SWOI" estão ativadas no Gerenciador de Dispositivos > Adaptadores de Rede > Killer e2200 Gigabit Ethernet Controller (NDIS 6.30) Propriedades > Avançado.

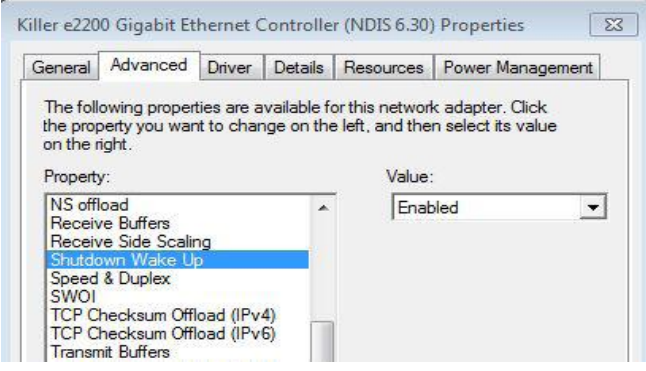

5. Utilize o Orbweb para colocar o computador em modo de descanso e acordá-lo remotamente.

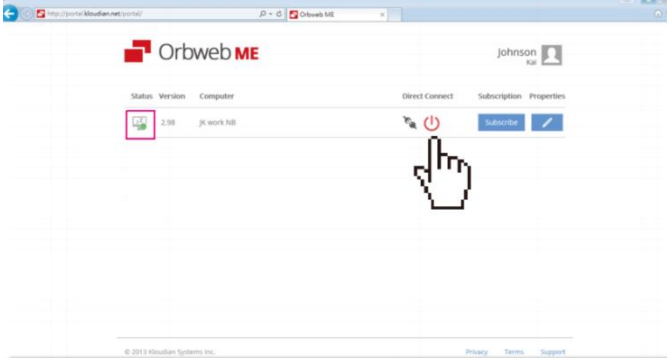

## 2. P: Eu não consigo instalar o Rapid Storage na minha placa-mãe Intel série 9. Aparece a mensagem "The following application requires Microsoft .NET framework 4.5: Intel Rapid Storage Technology". Como eu instalo este driver?

R: O Rapid Storage versão 13.1.0.1058 requer que o Microsoft .NET framework 4.5 esteja instalado, por favor faça o download e instale o Microsoft .NET framework 4.5 antes de instalar o Rapid Storage.

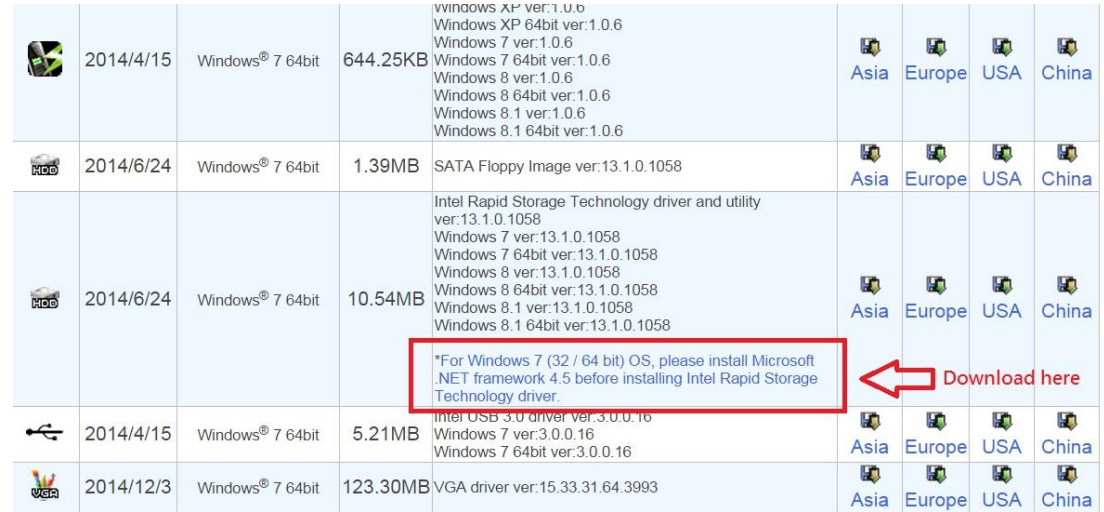

## 3. P: Quando o 3DMark está rodando, o sistema trava durante os testes ou as vezes dá uma mensagem de erro "process exited unexpectedly". O que eu devo fazer?

R: Por favor verifique se a opção "APCI HPET table" está ativada na BIOS, ou por favor desabilite "Systeminfo Scan" no 3Dmark.

Para mais sugestões sobre o 3Dmark, por favor consulte o FAQ do 3Dmark:

http://www.futuremark.com/support/3dmark